## **Inhaltsverzeichnis**

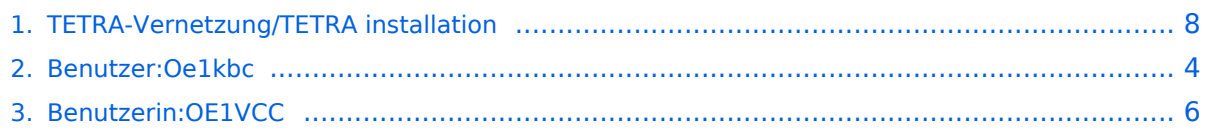

## **TETRA-Vernetzung/TETRA installation**

[Versionsgeschichte interaktiv durchsuchen](https://wiki.oevsv.at) [VisuellWikitext](https://wiki.oevsv.at)

**[Version vom 10. März 2021, 22:28 Uhr](#page-7-0) [\(Q](#page-7-0) [uelltext anzeigen](#page-7-0))** [Oe1kbc](#page-3-0) [\(Diskussion](https://wiki.oevsv.at/w/index.php?title=Benutzer_Diskussion:Oe1kbc&action=view) | [Beiträge\)](https://wiki.oevsv.at/wiki/Spezial:Beitr%C3%A4ge/Oe1kbc) K

[Markierung:](https://wiki.oevsv.at/wiki/Spezial:Markierungen) [Visuelle Bearbeitung](https://wiki.oevsv.at/w/index.php?title=Project:VisualEditor&action=view)

[← Zum vorherigen Versionsunterschied](#page-7-0)

#### **[Aktuelle Version vom 1. September](#page-7-0)  [2023, 10:24 Uhr](#page-7-0) ([Quelltext anzeigen](#page-7-0))** [OE1VCC](#page-5-0) [\(Diskussion](https://wiki.oevsv.at/w/index.php?title=Benutzerin_Diskussion:OE1VCC&action=view) | [Beiträge](https://wiki.oevsv.at/wiki/Spezial:Beitr%C3%A4ge/OE1VCC)) K

[Markierung:](https://wiki.oevsv.at/wiki/Spezial:Markierungen) 2017-Quelltext-Bearbeitung

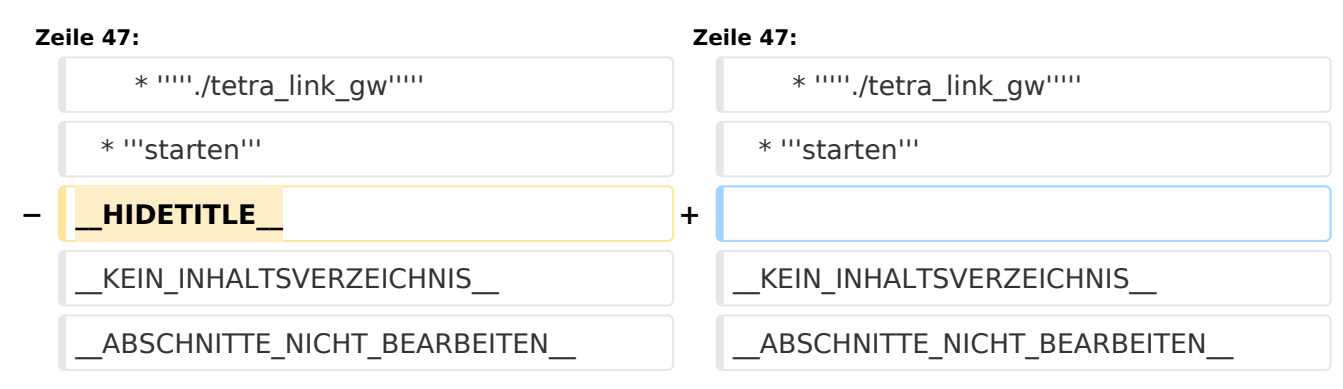

## Aktuelle Version vom 1. September 2023, 10:24 Uhr

### **TETRA\-Gateway\-Software**

Installation

\*

\* [SVXREFLECTOR]

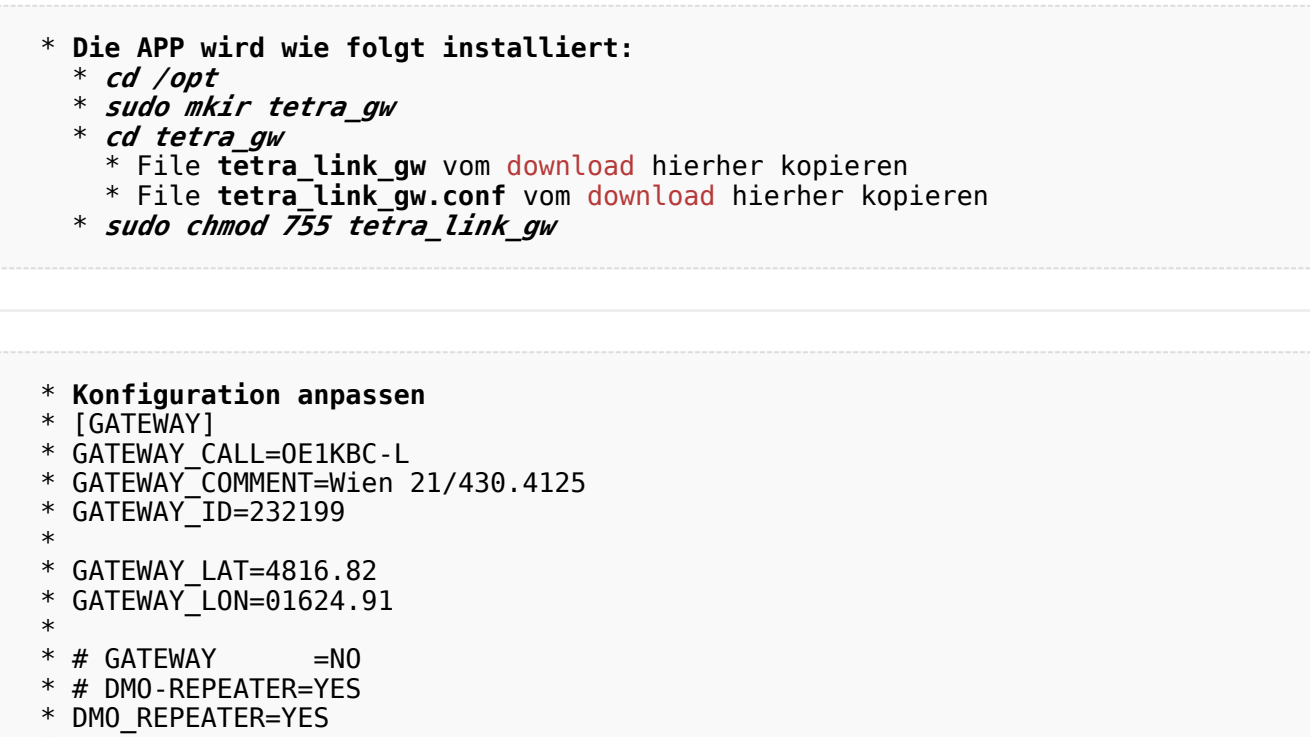

```
 * # UDP svxreflector connection via INTERNET
 * REFLECTOR_DNS=tetra-reflector.dyndns.org
 * 
 * # UDP svxreflector connection via HAMNET WIENERBERG
 * # REFLECTOR_DNS=44.143.8.74
 * 
 * # LASTHEARD PORT
 * REFLECTOR_PORT=5220
 * 
 * [WEATHER]
 * CITY=Wien
 * ZIP=1210
 * COUNTRY=AT
 * 
 * [SYSTEM]
 * # MTM5400 connection to RASPI
 * SYS_SERPORT=/dev/ttyS0
 * SYS_SERBAUD=9600
 * 
 * SYS_DEBUG=0
```
- \* **Test mit**
	- \* *./tetra\_link\_gw*
- \* **starten**

### <span id="page-3-0"></span>**TETRA-Vernetzung/TETRA installation: Unterschied zwischen den Versionen**

[Versionsgeschichte interaktiv durchsuchen](https://wiki.oevsv.at) [VisuellWikitext](https://wiki.oevsv.at)

**[Version vom 10. März 2021, 22:28 Uhr](#page-7-0) [\(Q](#page-7-0) [uelltext anzeigen](#page-7-0))** [Oe1kbc](#page-3-0) [\(Diskussion](https://wiki.oevsv.at/w/index.php?title=Benutzer_Diskussion:Oe1kbc&action=view) | [Beiträge\)](https://wiki.oevsv.at/wiki/Spezial:Beitr%C3%A4ge/Oe1kbc) K [Markierung:](https://wiki.oevsv.at/wiki/Spezial:Markierungen) [Visuelle Bearbeitung](https://wiki.oevsv.at/w/index.php?title=Project:VisualEditor&action=view) [← Zum vorherigen Versionsunterschied](#page-7-0)

**[Aktuelle Version vom 1. September](#page-7-0)  [2023, 10:24 Uhr](#page-7-0) ([Quelltext anzeigen](#page-7-0))** [OE1VCC](#page-5-0) [\(Diskussion](https://wiki.oevsv.at/w/index.php?title=Benutzerin_Diskussion:OE1VCC&action=view) | [Beiträge](https://wiki.oevsv.at/wiki/Spezial:Beitr%C3%A4ge/OE1VCC)) K [Markierung:](https://wiki.oevsv.at/wiki/Spezial:Markierungen) 2017-Quelltext-Bearbeitung

**Zeile 47: Zeile 47:** \* '''''./tetra\_link\_gw''''' \* '''''./tetra\_link\_gw''''' \* "'starten''' 
\* "'starten'''

\* "'starten'''

\* "'starten'''

\* "'starten'''

\* "'starten'''

\* '''starten'''

\* '''starten'''

\* '''starten'''

\* '''starten'''

\* '''starten'''

\* '''starten'''

\* '''starten'''

\* '''st **− \_\_HIDETITLE\_\_ +** KEIN\_INHALTSVERZEICHNIS\_\_\_\_\_\_\_\_\_\_\_\_\_\_\_\_\_\_\_\_\_\_\_KEIN\_INHALTSVERZEICHNIS \_\_ABSCHNITTE\_NICHT\_BEARBEITEN\_\_ \_\_ABSCHNITTE\_NICHT\_BEARBEITEN\_\_

### Aktuelle Version vom 1. September 2023, 10:24 Uhr

### **TETRA\-Gateway\-Software**

\* DMO\_REPEATER=YES

Installation

```
 * Die APP wird wie folgt installiert:
   * cd /opt
   * sudo mkir tetra_gw
   * cd tetra_gw
      * File tetra_link_gw vom download hierher kopieren
     * File tetra_link_gw.conf vom download hierher kopieren
   * sudo chmod 755 tetra_link_gw
 * Konfiguration anpassen
 * [GATEWAY]
 * GATEWAY_CALL=OE1KBC-L
 * GATEWAY_COMMENT=Wien 21/430.4125
 * GATEWAY_ID=232199
 * 
 * GATEWAY_LAT=4816.82
* GATEWAY^-LON=01624.91
 * 
* # GATEWAY =NO
 * # DMO-REPEATER=YES
```
\*

```
 * [SVXREFLECTOR]
 * # UDP svxreflector connection via INTERNET
 * REFLECTOR_DNS=tetra-reflector.dyndns.org
 * 
 * # UDP svxreflector connection via HAMNET WIENERBERG
 * # REFLECTOR_DNS=44.143.8.74
 * 
 * # LASTHEARD PORT
 * REFLECTOR_PORT=5220
 * 
 * [WEATHER]
 * CITY=Wien
 * ZIP=1210
 * COUNTRY=AT
 * 
 * [SYSTEM]
 * # MTM5400 connection to RASPI
 * SYS_SERPORT=/dev/ttyS0
 * SYS_SERBAUD=9600
 * 
 * SYS_DEBUG=0
```
 \* **Test mit** \* *./tetra\_link\_gw* \* **starten**

### <span id="page-5-0"></span>**TETRA-Vernetzung/TETRA installation: Unterschied zwischen den Versionen**

[Versionsgeschichte interaktiv durchsuchen](https://wiki.oevsv.at) [VisuellWikitext](https://wiki.oevsv.at)

**[Version vom 10. März 2021, 22:28 Uhr](#page-7-0) [\(Q](#page-7-0) [uelltext anzeigen](#page-7-0))** [Oe1kbc](#page-3-0) [\(Diskussion](https://wiki.oevsv.at/w/index.php?title=Benutzer_Diskussion:Oe1kbc&action=view) | [Beiträge\)](https://wiki.oevsv.at/wiki/Spezial:Beitr%C3%A4ge/Oe1kbc) K [Markierung:](https://wiki.oevsv.at/wiki/Spezial:Markierungen) [Visuelle Bearbeitung](https://wiki.oevsv.at/w/index.php?title=Project:VisualEditor&action=view) [← Zum vorherigen Versionsunterschied](#page-7-0)

**[Aktuelle Version vom 1. September](#page-7-0)  [2023, 10:24 Uhr](#page-7-0) ([Quelltext anzeigen](#page-7-0))** [OE1VCC](#page-5-0) [\(Diskussion](https://wiki.oevsv.at/w/index.php?title=Benutzerin_Diskussion:OE1VCC&action=view) | [Beiträge](https://wiki.oevsv.at/wiki/Spezial:Beitr%C3%A4ge/OE1VCC)) K [Markierung:](https://wiki.oevsv.at/wiki/Spezial:Markierungen) 2017-Quelltext-Bearbeitung

**Zeile 47: Zeile 47:** \* '''''./tetra\_link\_gw''''' \* '''''./tetra\_link\_gw''''' \* "'starten''' 
\* "'starten'''

\* "'starten'''

\* "'starten'''

\* "'starten'''

\* "'starten'''

\* '''starten'''

\* '''starten'''

\* '''starten'''

\* '''starten'''

\* '''starten'''

\* '''starten'''

\* '''starten'''

\* '''st **− \_\_HIDETITLE\_\_ +** KEIN\_INHALTSVERZEICHNIS\_\_\_\_\_\_\_\_\_\_\_\_\_\_\_\_\_\_\_\_\_\_\_KEIN\_INHALTSVERZEICHNIS \_\_ABSCHNITTE\_NICHT\_BEARBEITEN\_\_ \_\_ABSCHNITTE\_NICHT\_BEARBEITEN\_\_

### Aktuelle Version vom 1. September 2023, 10:24 Uhr

### **TETRA\-Gateway\-Software**

\* DMO\_REPEATER=YES

Installation

```
 * Die APP wird wie folgt installiert:
   * cd /opt
   * sudo mkir tetra_gw
   * cd tetra_gw
      * File tetra_link_gw vom download hierher kopieren
     * File tetra_link_gw.conf vom download hierher kopieren
   * sudo chmod 755 tetra_link_gw
 * Konfiguration anpassen
 * [GATEWAY]
 * GATEWAY_CALL=OE1KBC-L
 * GATEWAY_COMMENT=Wien 21/430.4125
 * GATEWAY_ID=232199
 * 
 * GATEWAY_LAT=4816.82
* GATEWAY^-LON=01624.91
 * 
* # GATEWAY =NO
 * # DMO-REPEATER=YES
```
\*

```
 * [SVXREFLECTOR]
 * # UDP svxreflector connection via INTERNET
 * REFLECTOR_DNS=tetra-reflector.dyndns.org
 * 
 * # UDP svxreflector connection via HAMNET WIENERBERG
 * # REFLECTOR_DNS=44.143.8.74
 * 
 * # LASTHEARD PORT
 * REFLECTOR_PORT=5220
 * 
 * [WEATHER]
 * CITY=Wien
 * ZIP=1210
 * COUNTRY=AT
 * 
 * [SYSTEM]
 * # MTM5400 connection to RASPI
 * SYS_SERPORT=/dev/ttyS0
 * SYS_SERBAUD=9600
 * 
 * SYS_DEBUG=0
```
 \* **Test mit** \* *./tetra\_link\_gw* \* **starten**

### <span id="page-7-0"></span>**TETRA-Vernetzung/TETRA installation: Unterschied zwischen den Versionen**

[Versionsgeschichte interaktiv durchsuchen](https://wiki.oevsv.at) [VisuellWikitext](https://wiki.oevsv.at)

**[Version vom 10. März 2021, 22:28 Uhr](#page-7-0) [\(Q](#page-7-0) [uelltext anzeigen](#page-7-0))** [Oe1kbc](#page-3-0) [\(Diskussion](https://wiki.oevsv.at/w/index.php?title=Benutzer_Diskussion:Oe1kbc&action=view) | [Beiträge\)](https://wiki.oevsv.at/wiki/Spezial:Beitr%C3%A4ge/Oe1kbc) K [Markierung:](https://wiki.oevsv.at/wiki/Spezial:Markierungen) [Visuelle Bearbeitung](https://wiki.oevsv.at/w/index.php?title=Project:VisualEditor&action=view) [← Zum vorherigen Versionsunterschied](#page-7-0)

**[Aktuelle Version vom 1. September](#page-7-0)  [2023, 10:24 Uhr](#page-7-0) ([Quelltext anzeigen](#page-7-0))** [OE1VCC](#page-5-0) [\(Diskussion](https://wiki.oevsv.at/w/index.php?title=Benutzerin_Diskussion:OE1VCC&action=view) | [Beiträge](https://wiki.oevsv.at/wiki/Spezial:Beitr%C3%A4ge/OE1VCC)) K [Markierung:](https://wiki.oevsv.at/wiki/Spezial:Markierungen) 2017-Quelltext-Bearbeitung

**Zeile 47: Zeile 47:** \* '''''./tetra\_link\_gw''''' \* '''''./tetra\_link\_gw''''' \* "'starten''' 
\* "'starten'''

\* "'starten'''

\* "'starten'''

\* "'starten'''

\* "'starten'''

\* '''starten'''

\* '''starten'''

\* '''starten'''

\* '''starten'''

\* '''starten'''

\* '''starten'''

\* '''starten'''

\* '''st **− \_\_HIDETITLE\_\_ +** KEIN\_INHALTSVERZEICHNIS\_\_\_\_\_\_\_\_\_\_\_\_\_\_\_\_\_\_\_\_\_\_\_KEIN\_INHALTSVERZEICHNIS \_\_ABSCHNITTE\_NICHT\_BEARBEITEN\_\_ \_\_ABSCHNITTE\_NICHT\_BEARBEITEN\_\_

### Aktuelle Version vom 1. September 2023, 10:24 Uhr

### **TETRA\-Gateway\-Software**

\* DMO\_REPEATER=YES

Installation

```
 * Die APP wird wie folgt installiert:
   * cd /opt
   * sudo mkir tetra_gw
   * cd tetra_gw
      * File tetra_link_gw vom download hierher kopieren
     * File tetra_link_gw.conf vom download hierher kopieren
   * sudo chmod 755 tetra_link_gw
 * Konfiguration anpassen
 * [GATEWAY]
 * GATEWAY_CALL=OE1KBC-L
 * GATEWAY_COMMENT=Wien 21/430.4125
 * GATEWAY_ID=232199
 * 
 * GATEWAY_LAT=4816.82
* GATEWAY^-LON=01624.91
 * 
* # GATEWAY =NO
 * # DMO-REPEATER=YES
```
\*

```
 * [SVXREFLECTOR]
 * # UDP svxreflector connection via INTERNET
 * REFLECTOR_DNS=tetra-reflector.dyndns.org
 * 
 * # UDP svxreflector connection via HAMNET WIENERBERG
 * # REFLECTOR_DNS=44.143.8.74
 * 
 * # LASTHEARD PORT
 * REFLECTOR_PORT=5220
 * 
 * [WEATHER]
 * CITY=Wien
 * ZIP=1210
 * COUNTRY=AT
 * 
 * [SYSTEM]
 * # MTM5400 connection to RASPI
 * SYS_SERPORT=/dev/ttyS0
 * SYS_SERBAUD=9600
 * 
 * SYS_DEBUG=0
```
 \* **Test mit** \* *./tetra\_link\_gw* \* **starten**